Bitget成立于2018年,是全球领先的加密货币交易所,其期货交易和复制交易服 务是其主要特色。该交易所在100多个国家和地区为超过800万用户提供服务,并 致力于通过与可信赖的合作伙伴合作,包括传奇阿根廷足球运动员Lionel Messi、 领先的意大利足球队Juventus和官方电子竞技赛事组织者PGL,帮助用户更智能地 交易。根据Coingecko, Bitget目前是前五大期货交易平台和前十大现货交易平台 之一。

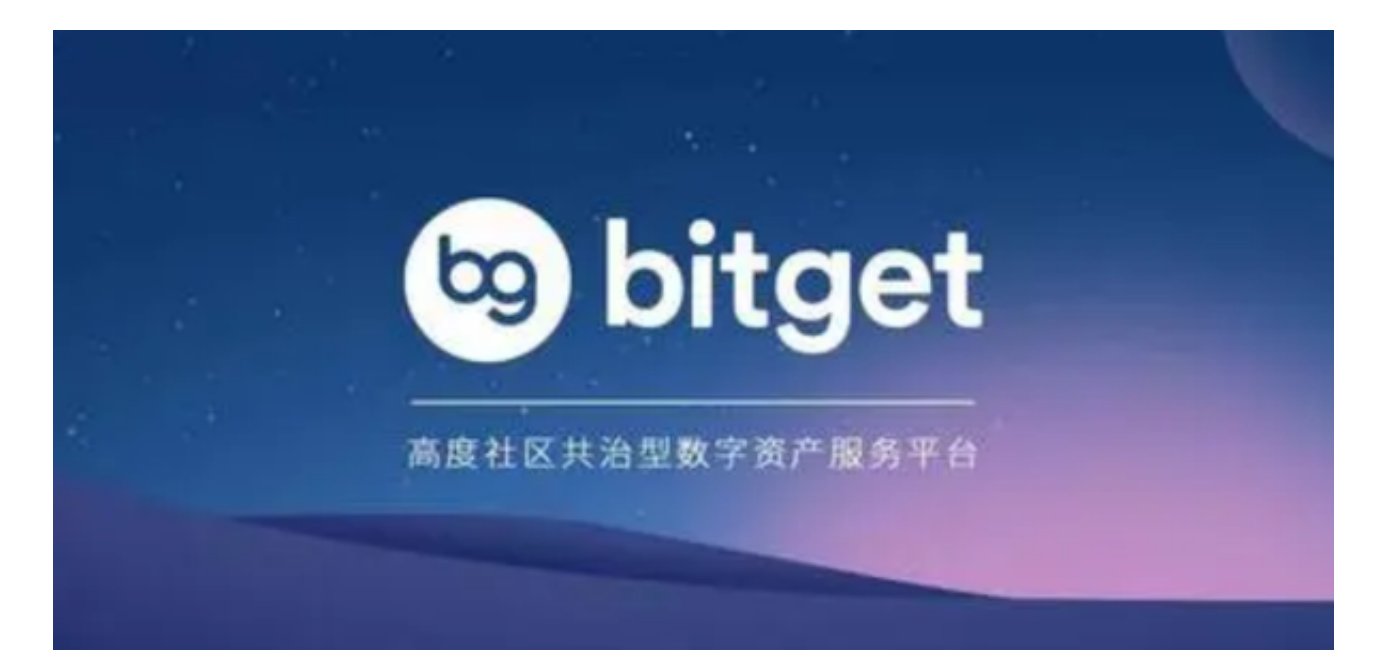

打开你的手机浏览器,输入Bitget交易所的官方网址,在网页的顶部,你会看到一 个"App下载"的选项,点击它进入下载页面。在下载页面上,你会看到"IOS" 和"Android"两个选项,选择适用于你手机系统的版本,并点击下载按钮,系统 会提示你进行下载确认,点击确定开始下载,下载完成后,你可以在手机上找到并 安装Bitget的APP,安装完成后,打开APP并按照指示进行注册和登录。

以下是购买比特币的最新教程:

首先,选择你想要充值的法币和你想要购买的加密货币。根据所在国家的监管, 用户可以使用第三方服务供应商向 Bitget 账户充值 30 多种法币,包括美元、欧元、英镑、港币、日元和澳元。请注意,单笔交易必须在 40.55 到 40548.71 美元之间。

充值成功后,用户就可以通过法币来购买加密货币,包括 BTC、ETH、USDT、LTC、EOS、XRP、BCH、ETC 和 TRX 等热门加密货币。之后用户可以选择第三方服务供应商,点击"购买"。

## **智行理财网** 下载BG手机app 体验比特币购买教程

## 第二步:身份信息验证

 通过 Banxa、Mercuryo、Xanpool 等第三方服务供应商,用户可以选择包括 Visa、Master、Apple Pay、Google Pay 在内的支付方式。我们所有合作的第三 方服务供应商都十分有信誉且非常受欢迎,并以其在数字货币行业的安全规范而闻 名,除此外它们的交易处理速度也十分迅速。

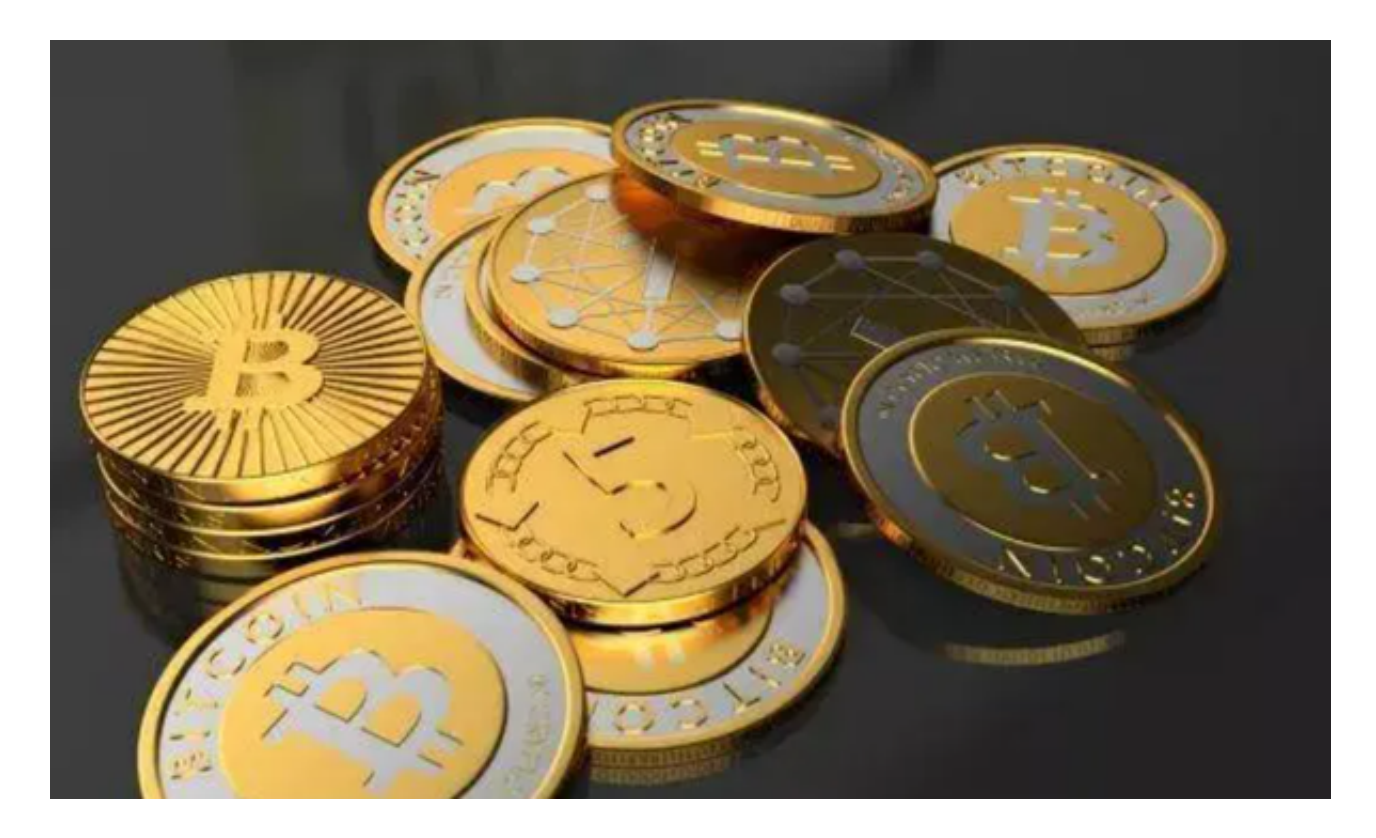

 用户通过验证后即可完成支付。用户需要向第三方服务供应商支付费用以及链上 转账费用,费用取决于你购买的币种数量。Bitget 平台不收取任何费用。

第三步:二次验证财务记录和交易细节

 用户在第三方服务供应商平台上完成支付后,加密货币将在大约 2 至 10 分钟内充值到用户的 Bitget 现货账户。当交易完成后,用户可以在 Bitget 上查看财务记录,了解更多细节。用户也可以在第三方服务供应商网站查看。